# FICHE CONNEXION/PROFIL/ANNUAIRE

Comment accéder à son profil (en déjouant d'éventuels problèmes de connexion) et le compléter de manière à enrichir efficacement l'annuaire.

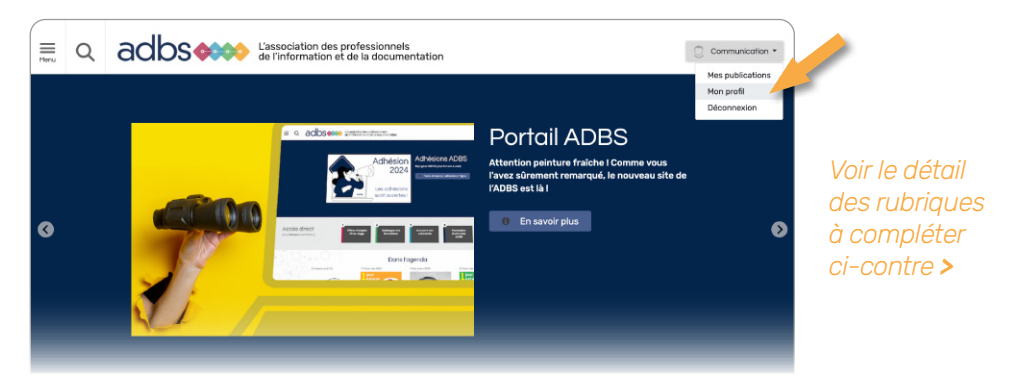

Lors de la validation de votre paiement, vous avez reçu un message vous remerciant de votre adhésion et vous invitant à compléter votre profil. Pour cela :

- 1. Cliquez sur CONNEXION en haut à droite de l'écran et copiez le mot de passe transmis, vous pouvez ensuite le personnaliser :
- 2. Si vous ne recevez pas de mot de passe, cliquez sur « mot de passe oublié ».
- 3. Une fois connecté, vous voyez 2 rubriques et Déconnexion :
- Mes publications : c'est le récapitulatif de vos publications sur le site.
- Mon profil : c'est le cœur du réseau de l'ADBS, ces informations enrichissent notre annuaire ; c'est la force de notre réseau

### 2. RENOUVELLEMENT D'ADHÉSION

Connectez-vous (voir plus haut) et, suite au changement de site internet cette année, bien vérifier dans votre profil que tout est bien complété.

> *Voir le détail des rubriques à compléter ci-contre >*

### 3. ADHÉSION ENTREPRISE

Vous avez complété lors de l'adhésion, les adresses mèls de vos collaborateurs, cependant, il est nécessaire que chacun se connecte et complète personnellement son profil.

### 1. NOUVEL ADHÉRENT **Mes informations** Identification classique : nom, prénom, civilité, année personnelles de naissance, adresse, code postal, ville, pays... - Mes secteurs correspond au domaine d'activité de **Mon profil professionnel** votre entreprise ou du domaine envisagé ; - Mes métiers : le titre du poste que vous occupez ; - **Anonyme** : Vous pouvez décider de rester anonyme mais dans ce cas-là, vous n'accédez pas à l'annuaire et vous n'êtes pas non plus visible pour les autres adhérents ; - Mon parcours professionnel vous permet d'insérer une brève biographie. « La lettre de l'ADBS » : vérifiez que la case est Mes notifications & cochée. Les notifications sont automatiquement newsletters envoyées le lundi matin, vous pouvez choisir votre jour de réception, cela reprend les actualités publiées dans la semaine **Mon adhésion ADBS** Récapitulatif de votre adhésion et de la date de fin Mes paramètres de - Rappel de votre adresse mail connexion - Possibilité de réinitialiser votre mot de passe Mon entreprise / Rappel du nom de votre entreprise/organisation organisation

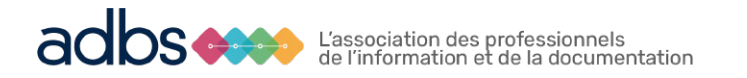

# FICHE CONNEXION/PROFIL/ANNUAIRE

### 4. FICHE ANNUAIRE

L'annuaire se compose de 2 parties :

- 1. « Structure et activité » reprend l'adresse du siège social de votre structure ou l'adresse du payeur
- 2. « Coordonnées » reprend votre adresse de votre site qui peut être différente. Si c'est la même adresse, **il faut la dupliquer, le tri par région est effectué sur cette partie et est donc très important**.

*NB : s'il s'agit de la même adresse, il faut l'indiquer à nouveau à cet endroit car le tri par région est effectuée sur cette partie et est donc très important.*

Merci de votre compréhension et de votre diligence pour saisir tous ces renseignements. Cette année est vraiment une année transitoire due au changement de notre site. Nous comptons sur votre compréhension.

## Structure et activité

Structure: Adresse: Code postal: Ville: Thématiques: Secteur:

# Coordonnées

Téléphone professionnel : Email professionnel: